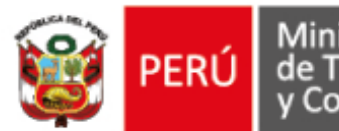

Ministerio<br>de Transportes<br>y Comunicaciones

Secretaría General

Oficina General de<br>Tecnología de la<br>Información

# **Recuperación de contraseña.**

#### **Instructivo**

PLATAFORMA UNICA DE ACCESOS

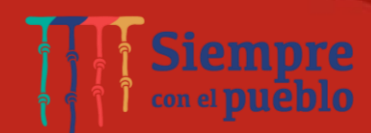

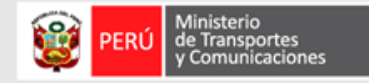

## Objetivo:

Recuperar contraseña de usuario externos para la plataforma única de acceso – SSO del Ministerio de Transporte y Comunicaciones.

## Requisitos:

- Contar con una cuenta válida de usuario externo en el SSO.
- Tener acceso a su casilla electrónica MTC asociada al número de documento de identidad de registro en el SSO para los usuarios que acceden a aplicaciones de ámbito de transporte terrestre (SNC, RNSCC, otros) o cuenta de correo electrónico del usuario SSO.

*Nota: para obtener su casilla electrónica MTC ingrese a la siguiente dirección.* <https://casilla.mtc.gob.pe/>

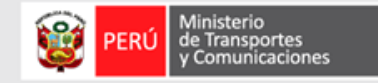

# PASOS : RECUPERACIÓN DE CONTRASEÑA

#### **https://sso.mtc.gob.pe/manager/**

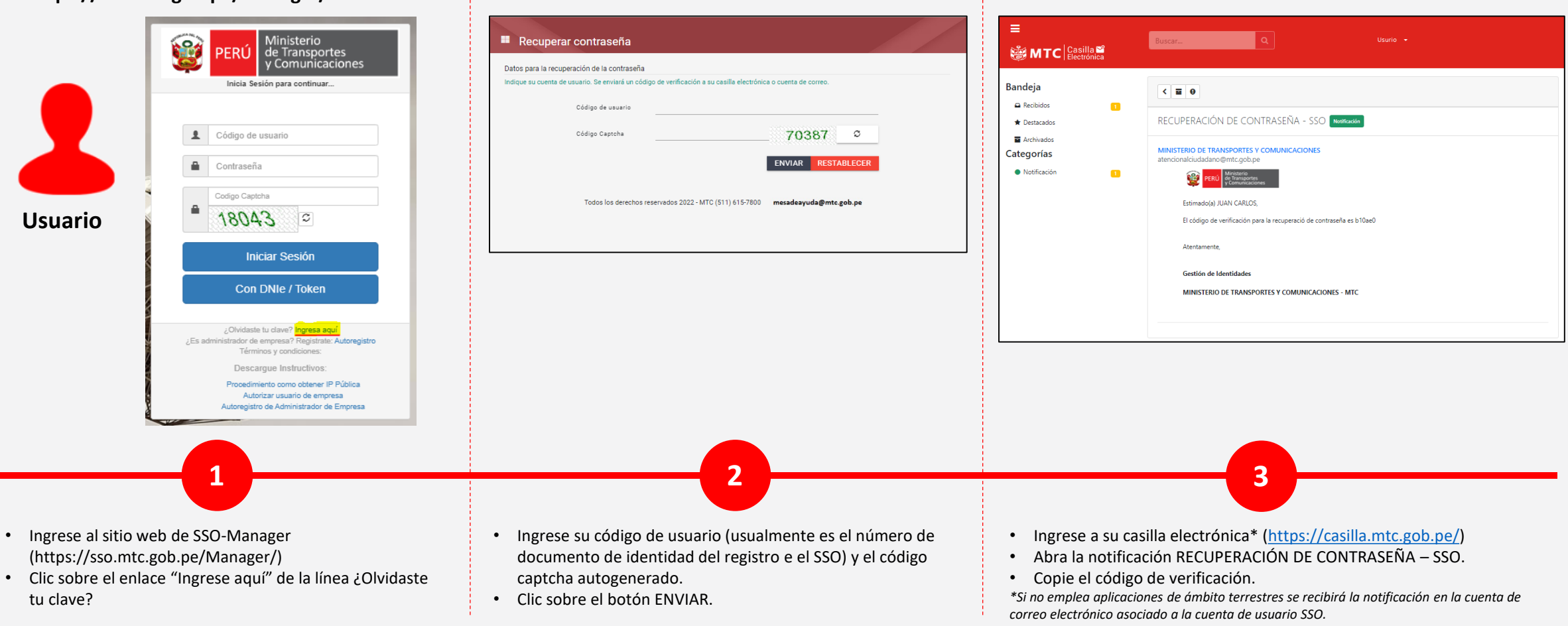

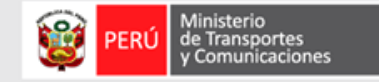

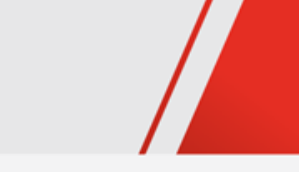

# PASOS : RECUPERACIÓN DE CONTRASEÑA

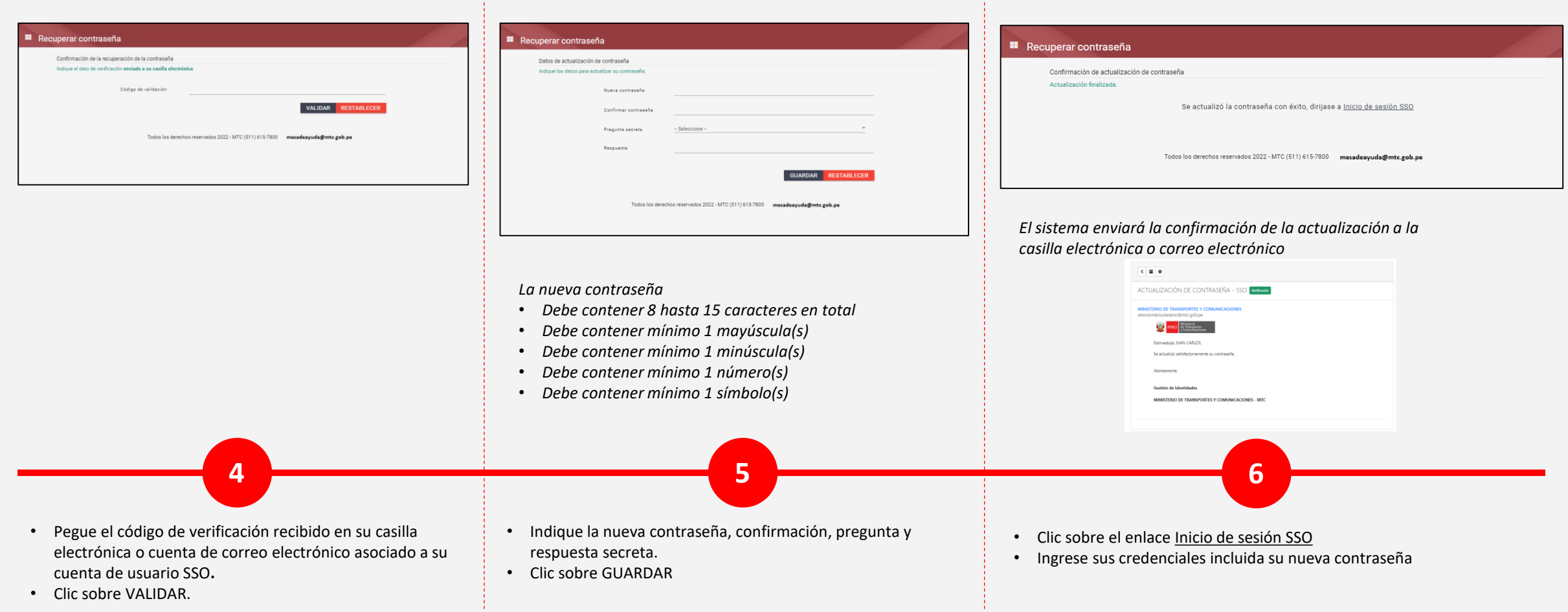

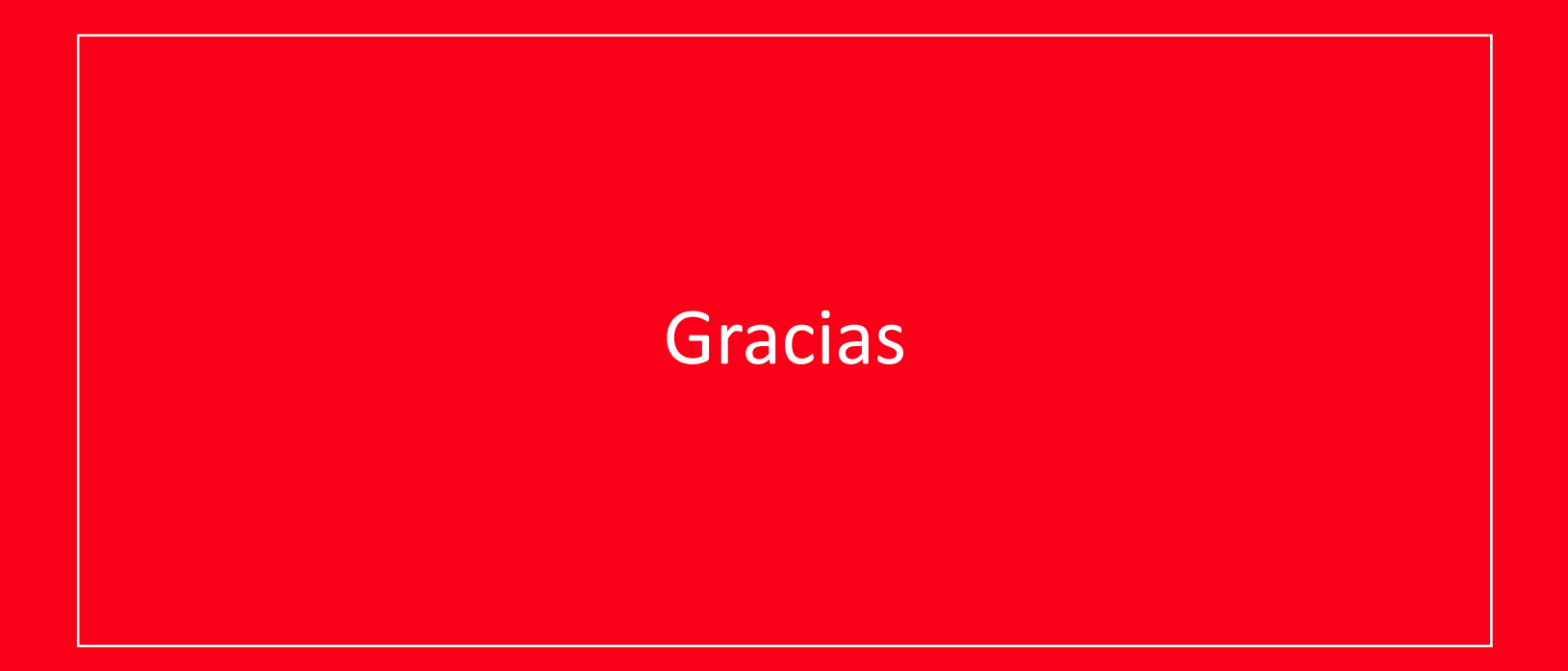